## **Unique Tools for Unusual Circumstances**

## **Auto Assign Options**

Asset Keeper Pro includes some unique features to meet the demanding needs of its users.

Shown below are the Auto Assign options available from the Home screen in the Assets menu.

- Auto Assign Section 179 this option will assign Section 179 using logic that will maximize your deduction. Enter all your assets without Section 179, then just run this option to ensure that your deduction is maixmized.
- Auto Assign AMT Methods and Lives If you suddently need to start calculating AMT (Alternative Minimum Tax) depreciation, this option will assign the correct depreciation methods and lives based on the data entered for your Federal method.
- Auto Assign ACE Methods and Lives Similar to the Auto Assign AMT Methods and Lives, this option can be used to create your ACE method should the need arise.
- Auto Assign for Merger or Termination If your company is merging or you have a partnership that has undergone a technical termination, this option will create a new file based on options you select with the proper adjustments to the assets in your file.

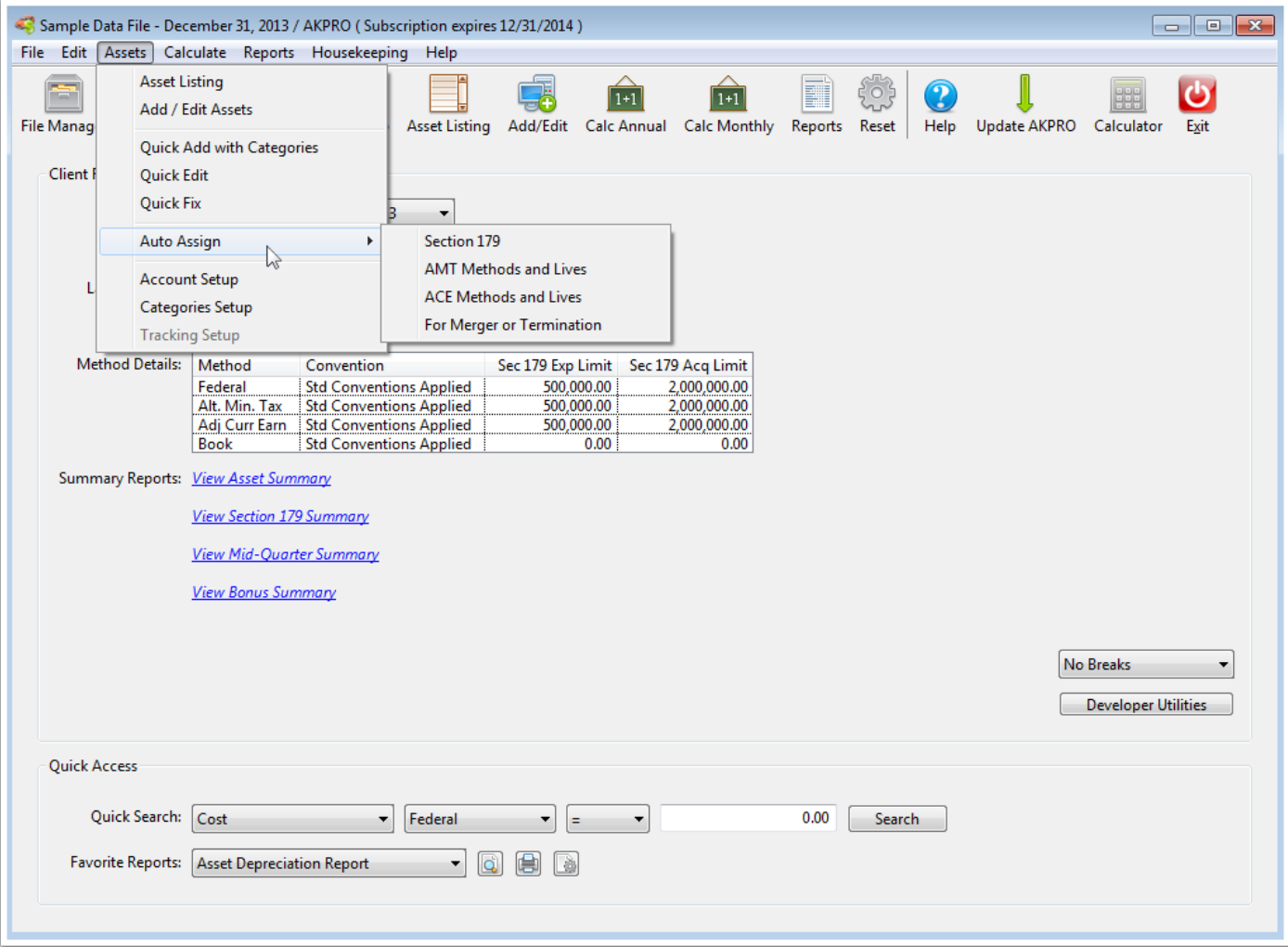

## **Add / Edit Tools**

The Tools option on the toolbar on the Add / Edit screen provides some options for special circumstances.

- Duplicate the Current Asset If you need to enter a number of similar assets, this option will duplicate the current asset displayed so that you can make any necessary changes and save it.
- Dispose Asset(s) This option allows you to fully dispose the current asset, partially dispose the current asset, or perform a BULK sale where you can dispose of one or more assets at one time.
- UnDo Disposal This option can be used to undo a fully disposed, partially disposed, or even a bulk sale of assets.
- Trade Asset This option allows you perform a like-kind exchange where one asset is traded for another asset of a similar kind.
- Undo Trade This option will reverse a previously traded asset.
- Split Asset This option will split an asset into multiple pieces so that you can dispose or trade a portion of the asset.
- Combine Assets This option will combine two or more assets into one asset. This might be useful if you have a number of fully depreciated assets that you want to combine so that you can save a few trees when printing reports.

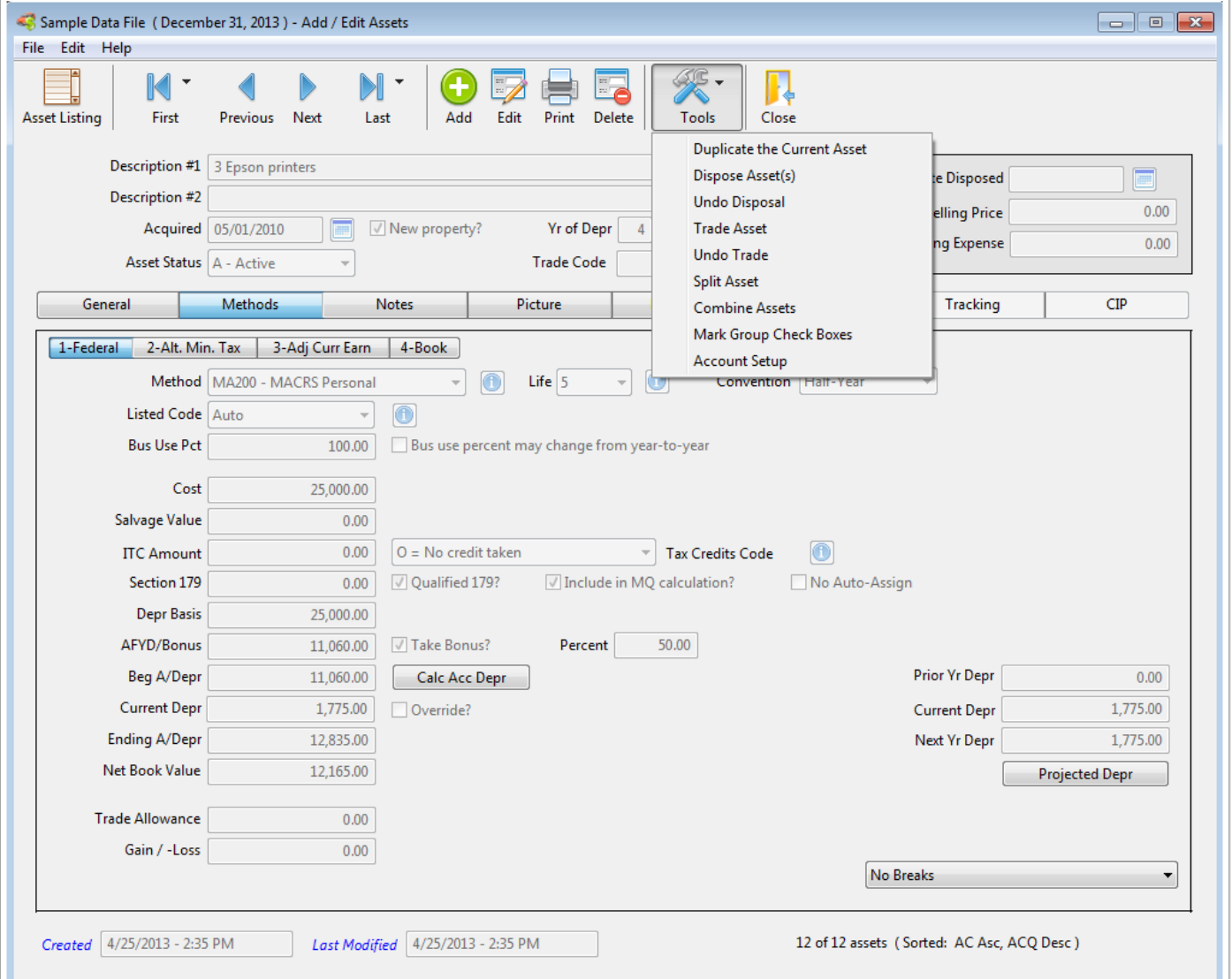

## **Other Tools**

The Assets menu contains even more options to make processing your fixed asset data easier and faster including the following:

- Quick Add with Categories This option allows you to create asset categories and then quickly add new assets based on the depreciation methods and lives that are specified for a category. For example, if you enter a large number of assets, such as vehicles, that require a certain depreciation method and life for each of the methods you are maintaining, you could create a category called "Vehicles" and then select this category and enter assets much faster than using the Add / Edit screen.
- Quick Edit This option allows you to add or change data in certain fields for multiple assets in much less time that it would take to edit the asset and add or change the value.
- Quick Fix This option is primarily useful if you've imported data into Asset Keeper Pro and some of the data was not properly imported.

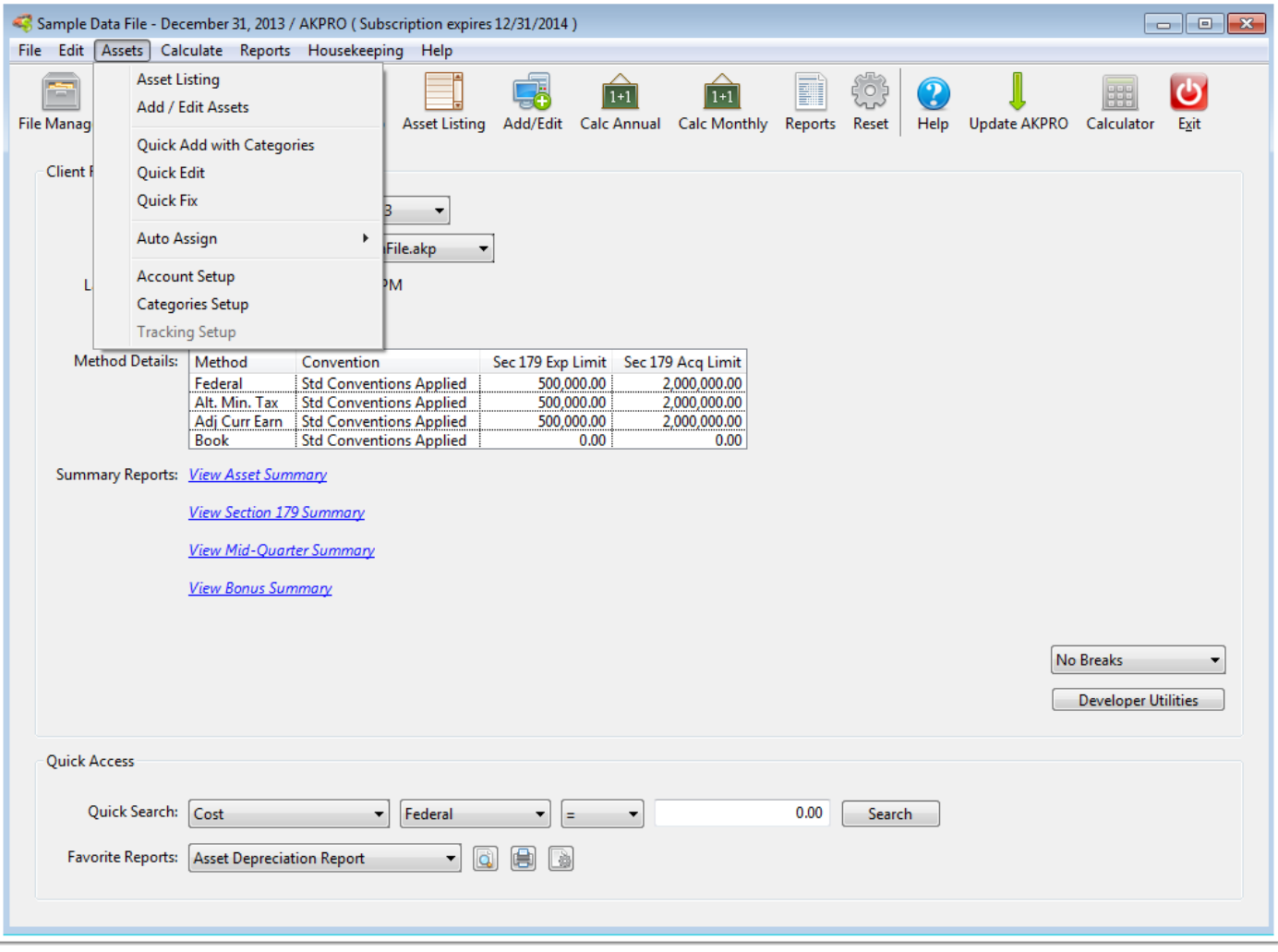